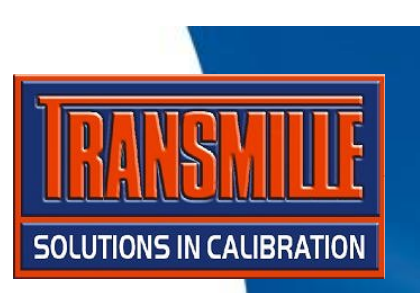

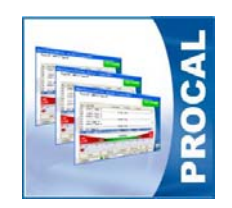

**Transmille software supports PDF scanning and automatic linking of data with a specific instrument / certificate**

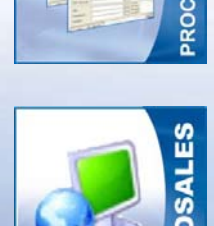

**A typical PDF scanner for this application is the FUJI ScanSnap**

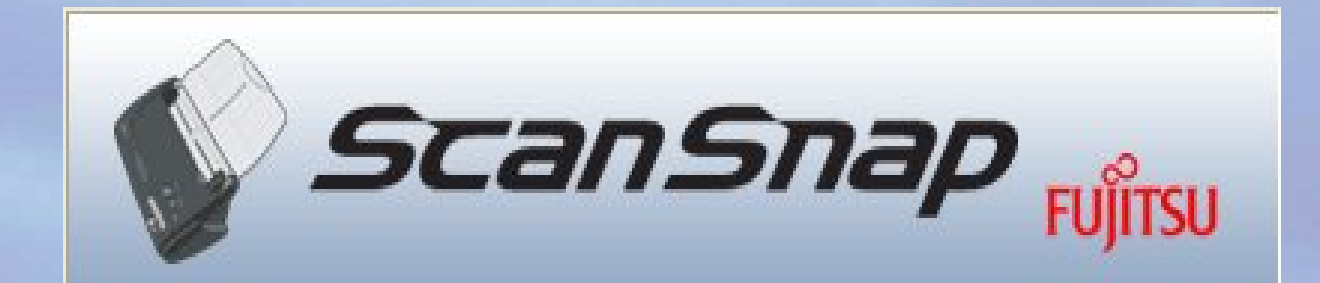

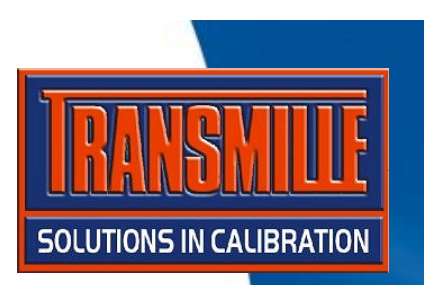

ScanTemp

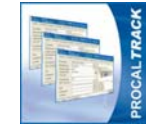

**PROCALTRACK**

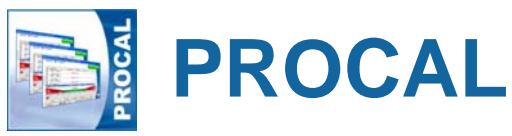

#### **Enter the PDF scan path into the settings within ProCalTrack :**

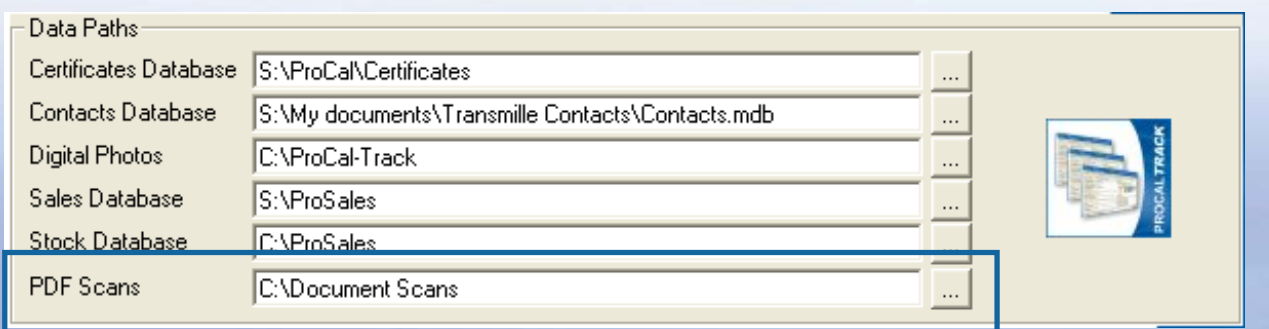

**Setup the PDF scanner to store**  My Computer  $\vert - \vert$ **the PDF document to the**   $\Box$  ( $\Box$ ) Local Disk (C:) **C:\ScanTemp folder.**

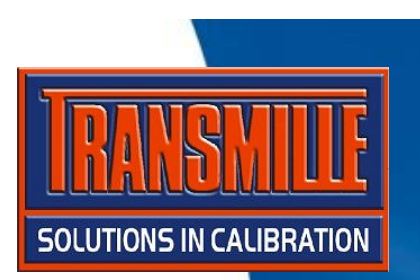

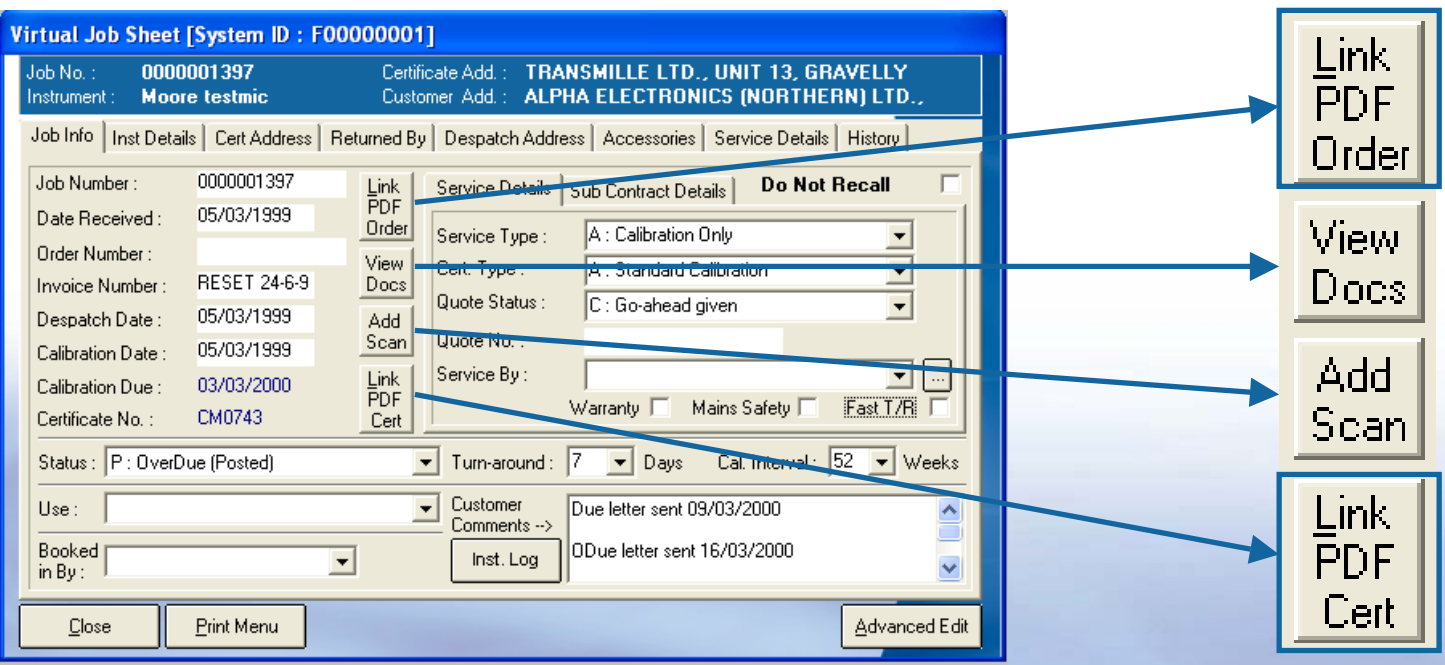

**The 'Link' buttons automatically copy the LATEST PDF file from the default 'C:\ScanTemp' folder to the shared document folder (as set in program options)**

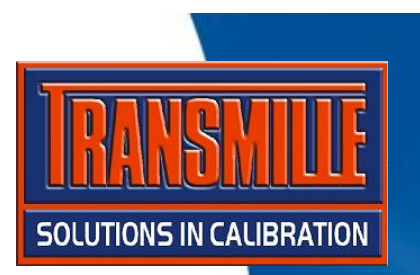

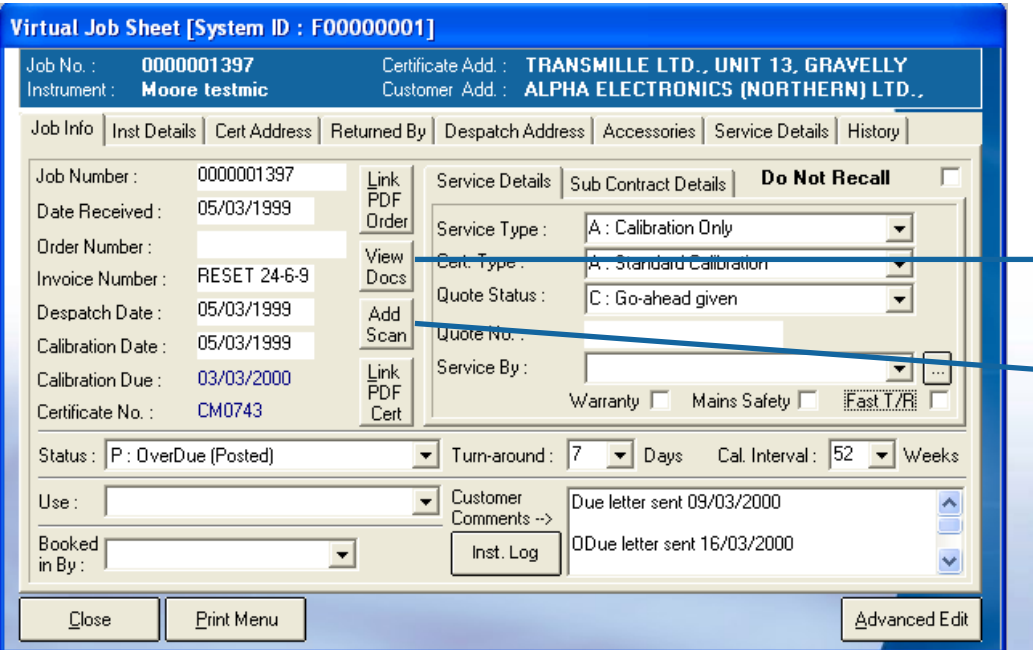

**The 'Add Scan' button automatically copies the LATEST PDF file from the default 'C:\ScanTemp' folder to a specific file & folder named using the Instrument ID Number, Manufacturer and model number.**

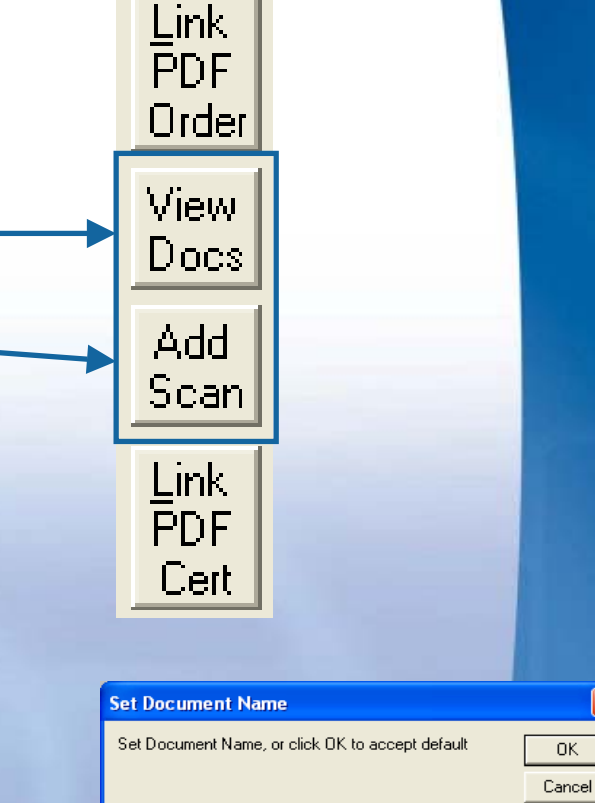

**The filename can be** 

**to the server**

3010 PDF document.pdf

**modified prior to copying** 

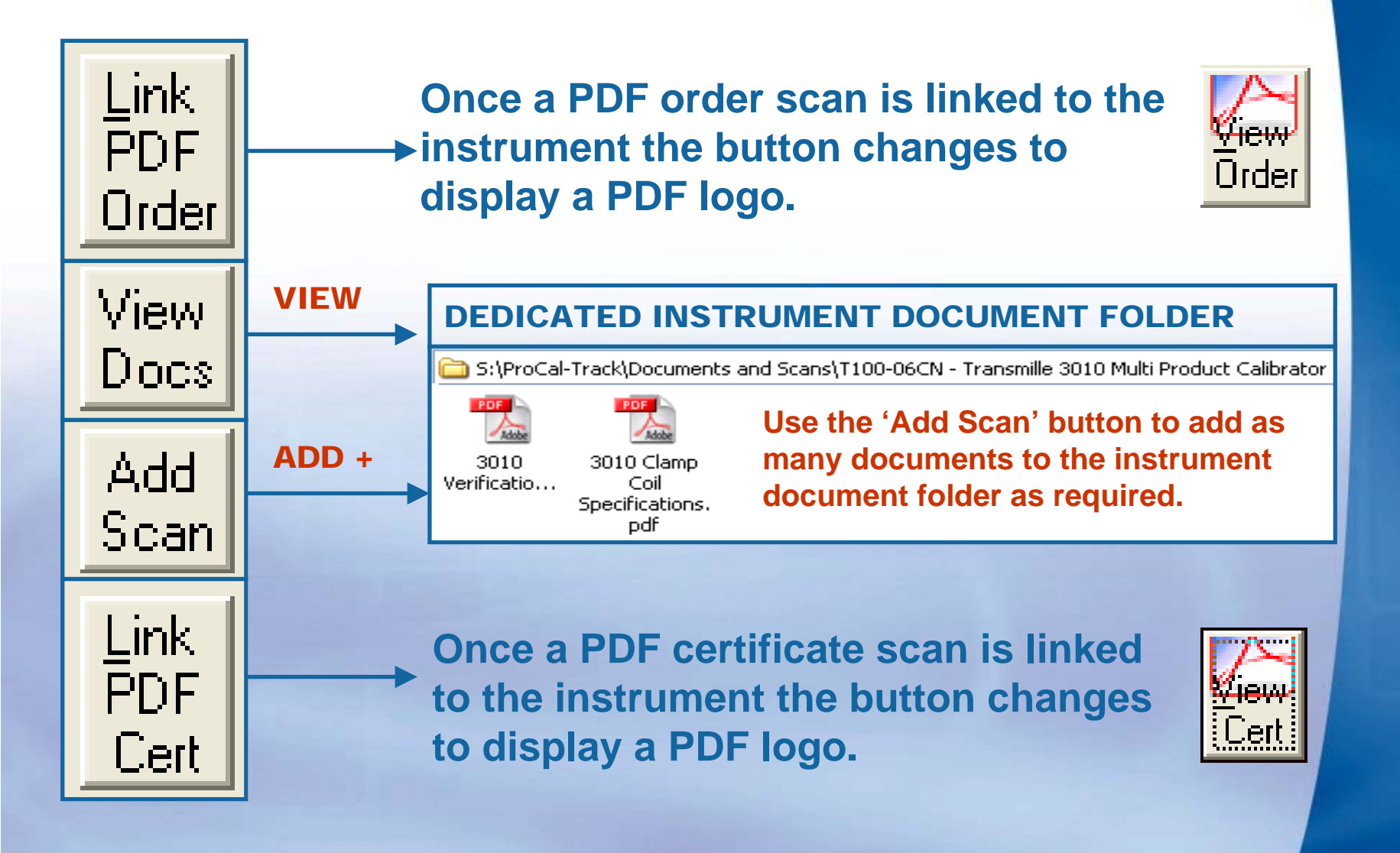

**SOLUTIONS IN CALIBRATION**